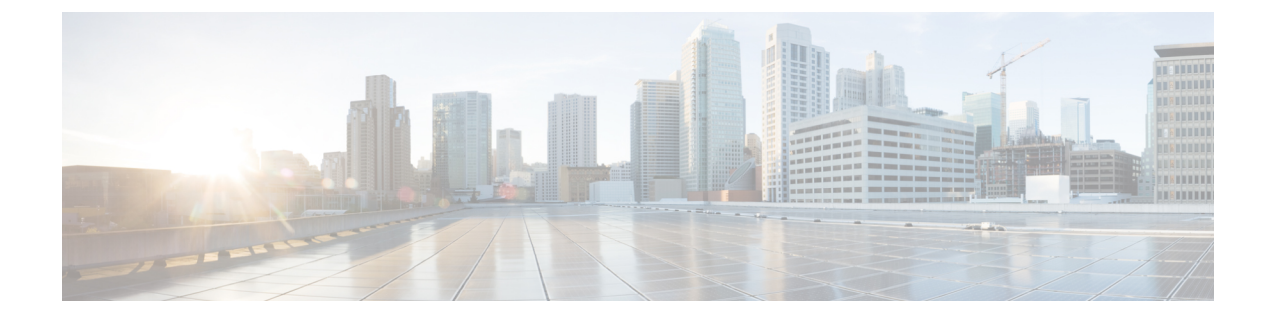

# コンポーネント管理

- コンポーネント RPM パッケージについて (1 ページ)
- インストールの準備 (3 ページ)
- Cisco Artifactory からのコンポーネントのダウンロード (4 ページ)
- RPM パッケージのインストール (4 ページ)

# コンポーネント **RPM** パッケージについて

Cisco Nexus NX-OS7.0(3)I7(1)以降、NX-OS プログラマブル インターフェイス ベース コンポー ネント RPM パッケージ(エージェント、Cisco ネイティブ モデル、その他の必要なモデルの 大部分、およびインフラストラクチャ)が NX-OS イメージに含められています。そのため、 イメージがロードされると、必要なソフトウェアのほぼすべてが自動的にインストールされま す。これは、CiscoArtifactoryから大量のソフトウェアをダウンロードしてインストールする必 要がないことを意味します。例外は、必須の OpenConfig モデルです。Cisco Artifactory から OpenConfig モデルを明示的にダウンロードする必要があります。 (注)

ただし、Cisco Nexus NX-OS 7.0(3)I6(1) 以前のリリースの場合、またはアップグレードする場 合は、次のセクションで説明している、パッケージのダウンロードとインストールが必要で す。

NX-OSプログラマブルインターフェイスコンポーネントRPMパッケージは、Cisco Artifactory からダウンロードできます。次の 3 種類のコンポーネント RPM パッケージが必要です。

- NX-OS プログラマブル インターフェイス インフラストラクチャ コンポーネント
- 共通モデル コンポーネント
- エージェント コンポーネント

#### **NX-OS** プログラマブル インターフェイス インフラストラクチャ コンポーネント

NX-OSプログラマブルインターフェイスインフラストラクチャは、次の2つのRPMパッケー ジで構成されています:

- **mtx-infra**:この RPM はプラットフォームに依存しません。
- **mtx-device-model**:この RPM はプラットフォームに依存しますします。そして、Cisco Artifactoryのダウンロード時にインストールされているNX-OSイメージと一致するように 選択する必要があります。

#### 共通モデル コンポーネント

共通モデル コンポーネント RPM は、Openconfig および IETF 定義モデルのサポートを提供し ます。必要な 1 つ以上の共通モデルのサポートを有効にするには、関連する共通モデル コン ポーネントRPMをダウンロードしてインストールする必要があります。mtx-device-modelRPM と同様に、共通モデルコンポーネントもプラットフォームに依存します。そのため、Cisco Artifactoryのダウンロード時に、インストールされているNX-OSイメージと一致するように選 択する必要があります。

次に、サポートされている RPM のリストを示します。

- mtx-openconfig-bgp
- mtx-openconfig-bgp-multiprotocol
- mtx-openconfig-if-ip
- mtx-openconfig-interfaces
- mtx-openconfig-local-routing
- mtx-openconfig-routing-policy
- mtx-openconfig-vlan

#### エージェント コンポーネント

NETCONF、RESTConf、gRPC の 3 つのエージェントパッケージを使用できます。モデル化さ れた NX-OS インターフェイスにアクセスするには、少なくとも 1 つのエージェントをインス トールする必要があります。

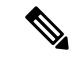

Cisco Nexus NX-OS 7.0(3)I7(3)以降では、**feature netconf** コマンドと **feature restconf** コマ ンドを使用してエージェントを有効にできます。ただし、これらのコマンドは以前のリリース には含まれていないため、Cisco Nexus NX-OS7.0(3)I7(1) から 7.0(3)I7(3) のリリースでは、イン ストールの準備 (3 ページ)の「デバイス上の bash シェルを開く」セクションの指示に従っ て bash シェルに入ってから、**netconfctl start** および **restconfctl start** コマンドを実行する必要 があります。 (注)

# インストールの準備

ここでは、インストールの準備と、NX-OS プログラマブル インターフェイス コンポーネント を管理するためのその他の有用な情報について説明します。

#### デバイスで **Bash** シェルを開く

スイッチへの RPM のインストールは、bash シェルで実行されます。デバイスで **[**機能 **bash** (**feature bash**)**]** が構成されていることを確認します。

```
Switch# configure terminal
Enter configuration commands, one per line. End with CNTL/Z.
Switch(config)# feature bash-shell
Switch(config)# end
Switch# run bash sudo su
bash-4.2#
```
bash からデバイスの CLI プロンプトに戻るには、**exit** または **Ctrl-D** を入力します。

# デバイスの準備状況の確認

RPM をインストールする前に、次の CLI **show** コマンドを使用してデバイスの準備状況を確認 できます。

• show module:すべてのモジュールが稼働しているかどうかを示します。

Switch# **show module**

• show system redundancy status:スタンバイ デバイスが稼働しており、HA モードになっ ているかどうかを示します。スタンバイ同期が進行中の場合、RPM のインストールが失 敗する可能性があります。

Switch# **show system redundancy status**

ライン カードが起動しない場合は、bash シェルで **createrepo /rpms** コマンドを入力します。 bash-4.2# **createrepo /rpms**

デバイスへのファイルのコピー

SCP を使用すると、次の形式のコマンドを使用してファイルをデバイスにコピーできます。

**copy scp://***username***@***source\_ip***/***path\_to\_agent\_rpm* **bootflash: vrf management**

例:

Switch# **copy scp://jdoe@192.0.20.123//myrpms/mtx-infra.1.0.0.r082616.x86\_64.rpm bootflash: vrf management**

## インストールされている **NX-OS** プログラマブル インターフェイス **RPM** の表示

インストールされているすべての NXOS プログラマブル インターフェイス RPM を表示するに は、デバイスで次のコマンドを実行します。

bash-4.2# **yum list installed | grep mtx**

# **Cisco Artifactory** からのコンポーネントのダウンロード

NX-OSプログラマブルインターフェイスコンポーネントRPMは、次のURLのCisco Artifactory からダウンロードできます:

<https://devhub.cisco.com/artifactory/open-nxos-agents>

NX-OS プログラマブル インターフェイス コンポーネント RPM は、次の命名規則に従ってい ます:

**mtx-***name***.***ma.mi.ma***.r***YYYYYY***.x86\_64.rpm**

または

**mtx-***name***-***XXXX***.***ma.mi.ma***.r***YYYYYY***.x86\_64.rpm**

説明:

- *name*: MTX コンポーネント名 (infra、device-model、openconfig-interface、netconfなど)
- *ma.mi.ma*: RPM のバージョン番号 (major.minor.maintenance)
- $\bullet$  *XXXX* : NX-OS イメージ ID
- **r***YYYYYY*:RPM ビルド ID

次のセクションの説明に従って、目的の NX-OS プログラマブル インターフェイス コンポーネ ント RPM パッケージを選択し、デバイスにインストールするためにローカル サーバーにダウ ンロードします。

# **RPM** パッケージのインストール

# プログラマブルインターフェイスインフラストラクチャ**RPM**パッケー ジのインストール

始める前に

- Cisco Artifactory から、次のパッケージをダウンロードします。
	- mtx-infra.ma.mi.ma.rYYYYYY.x86\_64.rpm(インフラストラクチャ)
- mtx-device-XXXX.ma.mi.ma.rYYYYYY.x86\_64.rpm RPM(デバイスモデル)
- デバイスの準備状況の確認 (3 ページ) の CLI コマンドを使用して、現用系デバイスと スタンバイ デバイスのすべてのラインカードが稼働していることを確認します。

### 手順

ステップ **1** ダウンロードした RPM をデバイスにコピーします。

例:

Switch# **copy scp://jdoe@192.0.20.123//myrpms/mtx-infra.1.0.0.r082616.x86\_64.rpm bootflash: vrf management** Switch# **copy scp://jdoe@192.0.20.123//myrpms/mtx-device.1.0.0.r082616.x86\_64.rpm bootflash: vrf management**

ステップ **2** bash シェルから、MTX インフラ RPM をインストールします。

## 例:

bash-4.2# **cd /bootflash** bash-4.2# **yum install mtx-infra.1.0.0.r082616.x86\_64.rpm**

ステップ **3** bash シェルから、MTX デバイス モデル RPM をインストールします。

## 例:

bash-4.2# **cd /bootflash** bash-4.2# **yum install mtx-device.1.0.0.r082616.x86\_64.rpm**

ステップ **4** bash シェルから、インストールを確認します。

#### 例:

bash-4.2# **yum list installed | grep mtx**

## 次のタスク

1 つ以上の共通モデル RPM パッケージをインストールします。

# 共通モデル **RPM** パッケージのインストール

### 始める前に

- プログラマブルインターフェイスインフラストラクチャRPMパッケージをインストール します。
- Cisco Artifactory から共通モデル RPM パッケージをダウンロードします。

### 手順

ステップ **1** ダウンロードした共通モデル RPM をデバイスにコピーします。

### 例:

```
bash-4.2# copy
scp://jdoe@192.0.20.123//myrpms/mtx-openconfig_interfaces.1.0.0.r082616.x86_64.rpm
bootflash: vrf management
```
ステップ **2** bash シェルから、各共通モデル RPM をインストールします。

## 例:

```
bash-4.2# cd /bootflash
bash-4.2# yum install mtx-openconfig_interfaces.1.0.0.r082616.x86_64.rpm
```
ステップ **3** bash シェルから、インストールを確認します。

#### 例:

bash-4.2# **yum list installed | grep mtx**

#### 次のタスク

1 つ以上の NX-OS プログラマブル インターフェイス エージェント RPM パッケージをインス トールします。

# **RPM** エージェント パッケージのインストール

#### 始める前に

- プログラマブルインターフェイスインフラストラクチャRPMパッケージをインストール します。
- 1 つ以上の共通モデル RPM パッケージをインストールします。

• Cisco Artifactory からエージェント RPM パッケージをダウンロードします。

手順

ステップ **1** ダウンロードしたエージェント RPM をデバイスにコピーします。

## 例:

bash-4.2# **copy scp://jdoe@192.0.20.123//myrpms/myrpms/mtx-netconf.1.0.0.r082616.x86\_64.rpm bootflash: vrf management**

ステップ **2** bash シェルから、エージェント RPM をインストールします。

#### 例:

bash-4.2# **cd /bootflash** bash-4.2# **yum install mtx-netconf.1.0.0.r082616.x86\_64.rpm**

ステップ **3** bash シェルから、インストールを確認します。

# 例:

bash-4.2# **yum list installed | grep mtx**

#### 次のタスク

エージェントを構成します。

 $\overline{\phantom{a}}$ 

I

翻訳について

このドキュメントは、米国シスコ発行ドキュメントの参考和訳です。リンク情報につきましては 、日本語版掲載時点で、英語版にアップデートがあり、リンク先のページが移動/変更されている 場合がありますことをご了承ください。あくまでも参考和訳となりますので、正式な内容につい ては米国サイトのドキュメントを参照ください。